1. Download the file – it is named "N1MM\_WAG\_DXK.EXE\_" and rename the file to N1MM\_WAG\_DXK.EXE (selfextracting File)

2. Start it and it will ask for a directory, where it will be installed.

3. After successfull installation go into the created directory and check, if there is a subdirectory named "contest" within this Dir 2 INI files should exist – one is called N1MM-WAG-DXK.INI and the other WAG-TEXT.INI (this file is only a kind of testinifile and not really needed). The N1MM-WAG-DXK.INI File is mandatory and should never be deleted.

4. For standard usage it is enough, to have one INI File – if there are more than one file you have to select an INI File via a fileselector where you need to select an INI file which should be loaded (every time you start the program). If only the mandatory INI file is existing – this will be loaded without asking for an ini file. Within the program you can load another ini file, which may be somewhere else.

5. Setup of N1MM-WAG-DXK.INI:

[N1MM-PORT]

port = 12061 # on this port N1MM+ broadcast all Infos, which are evaluated. Check your N1MM+ config, if this port is active or set to e.g. 12060. In my own installation I activated ALL possible broadcast (Spots, …) to the same UDP port.

The next section is the more interesting:

[NOCONTEST] qrg1 = 3650-3700-Contest FREE qrg2 = 7040-7050-NO Test Area qrg3 = 7190-7200-dont use for Contest qrg5 = 14099-14101-Beacon QRG qrg6 = 21049-21051-Beacon QRG qrg4 = 10100-10150-30m WARC qrg12 = 18068-18168-17m WARC qrg13 = 24890-24990-12m WARC  $q$ rg7 = 28000-28200-10m CW

You can define as many QRG areas which will be checked during the runtime of the program. If one of this criteria is met – it will be announced using the defined "free text" like "Contest FREE" or "NO Test Area" … in the left area of the program. You will see it, if you start N1MM-WAG-DXK.EXE.

Adding a new criteria is easy – start your Editor and add e.g. qrg11 = 3555-3557-QRS QRG

If you have N1MM+ started and CAT is working – all infos are sent via UDP and N1MM-WAG-DXK will catch it and check based on this definitions. You will see, if your RIG is on "3554" a green box with "Contest allowed" - if you go to  $0.3555.5$ " – the box will go to RED and the text inside will change to  $0.985$  QRG".

Well – you can use the program too for only information or special areas. It depend on you  $-1$  use it too for daily usage and if I am e.g. in the Beacon area 14099-14101 it will tell me, that I should not work on the Beacon QRG.

7. Setup of the windows in the program: The program contain 3 own windows

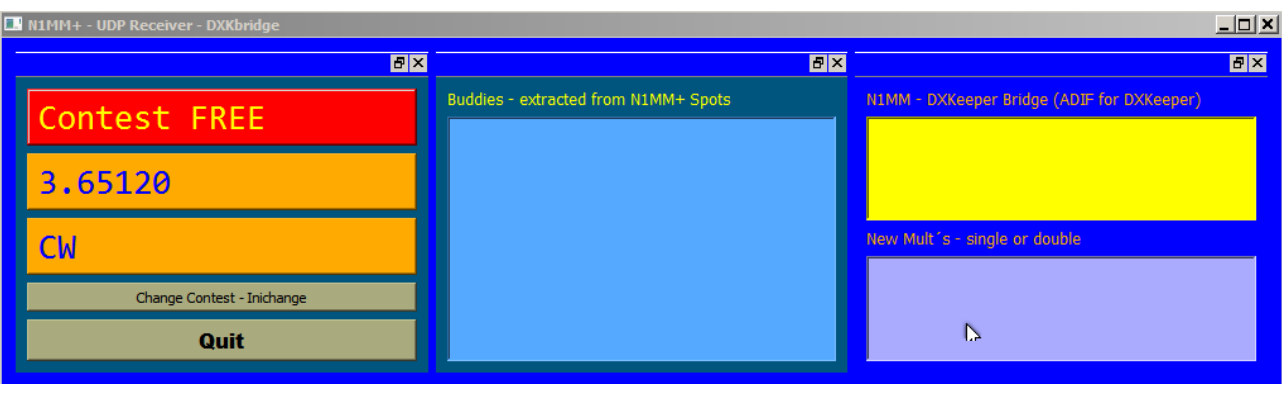

RIG information Buddies Information Dxkeeper Bridge and Multi

## a. Rig Information

I believe this is not to explain – you will see, what happen, if you change the QRG and what is shown in this boxes. If you may need to change the ini file for another "contest" you can use the button "Change Contest -Inichange" and a fileselector let you select another \*.ini file – this file must have the same "layout" as the mandatory one I described before.

## b. Buddies

Within the main directory a file named "Buddies.txt" must exist – it is filled with callsigns line by line – it is possible to use a CSV file and the program only extract the first column which must contain callsigns.

I e.g. have ALL HSC Member callsigns in this buddy list – during the runtime the program checks ALL incoming Spots from N1MM if any of the calls from the buddies list is spotted. If yes this callsign will be seen in this window (Time +  $Call + ORG$ ).

You can use it too to enter in this file e.g. the announced DX expeditions for the month or or what you think about. c. Dxkeeper Bridge and Multiinfo

This area may not be interesting for most of the user. The upper box will show only the ADIF string, which is send to Dxkeeper (base of Dxlabsuite) when you made a qso in N1MM+. That is a socalled Bridge and it can be used to store any qso directly in Dxkeeper (but dxkeeper must be started before :) )

Multiinfo: N1MM+ send all Spots via UDP. N1MM-WAG-DXK checks these spots – and if N1MM added ..Single-Mult" or "Double-Mult" in this UDP package – the program will inform you about this "new" Multiplier. For sure, it is too announced in N1MM – Bandmap. But sometimes it is helpful to have it collected in this program.

## Some remarks:

Double Click on the title of one of the three windows will "extract" them to "own" windows.

Very helpful for the "RIG information" window – afterwards it can be resized as you want – and you will see, that the information will be much bigger (max. fontsize is set to 72).

Click on "Quit#" Button will save the location of the main window for the next start.

I believe – using it is easy – if there are feature missing – please request them.

73 Peter DF1LX (at DARC.DE)